# Client-side Security Exit for Depository Trust Clearing **Corporation** Installation and Operation Manual

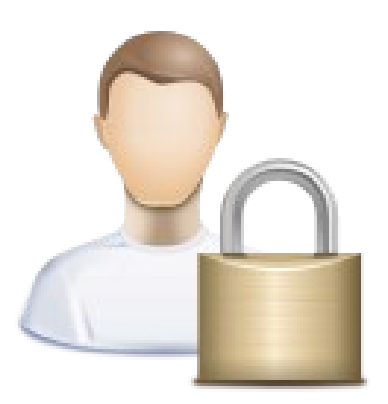

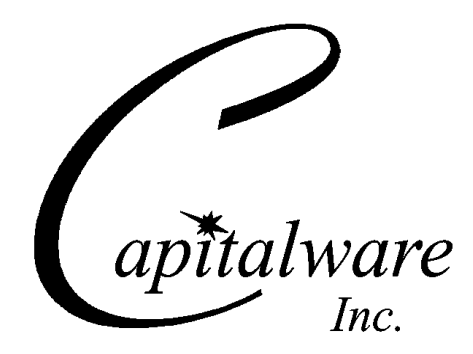

Capitalware Inc. Unit 11, 1673 Richmond Street, PMB524 London, Ontario N6G2N3 Canada sales@capitalware.com https://www.capitalware.com

Last Updated: January 2021. © Copyright Capitalware Inc. 2014, 2021.

# **Table of Contents**

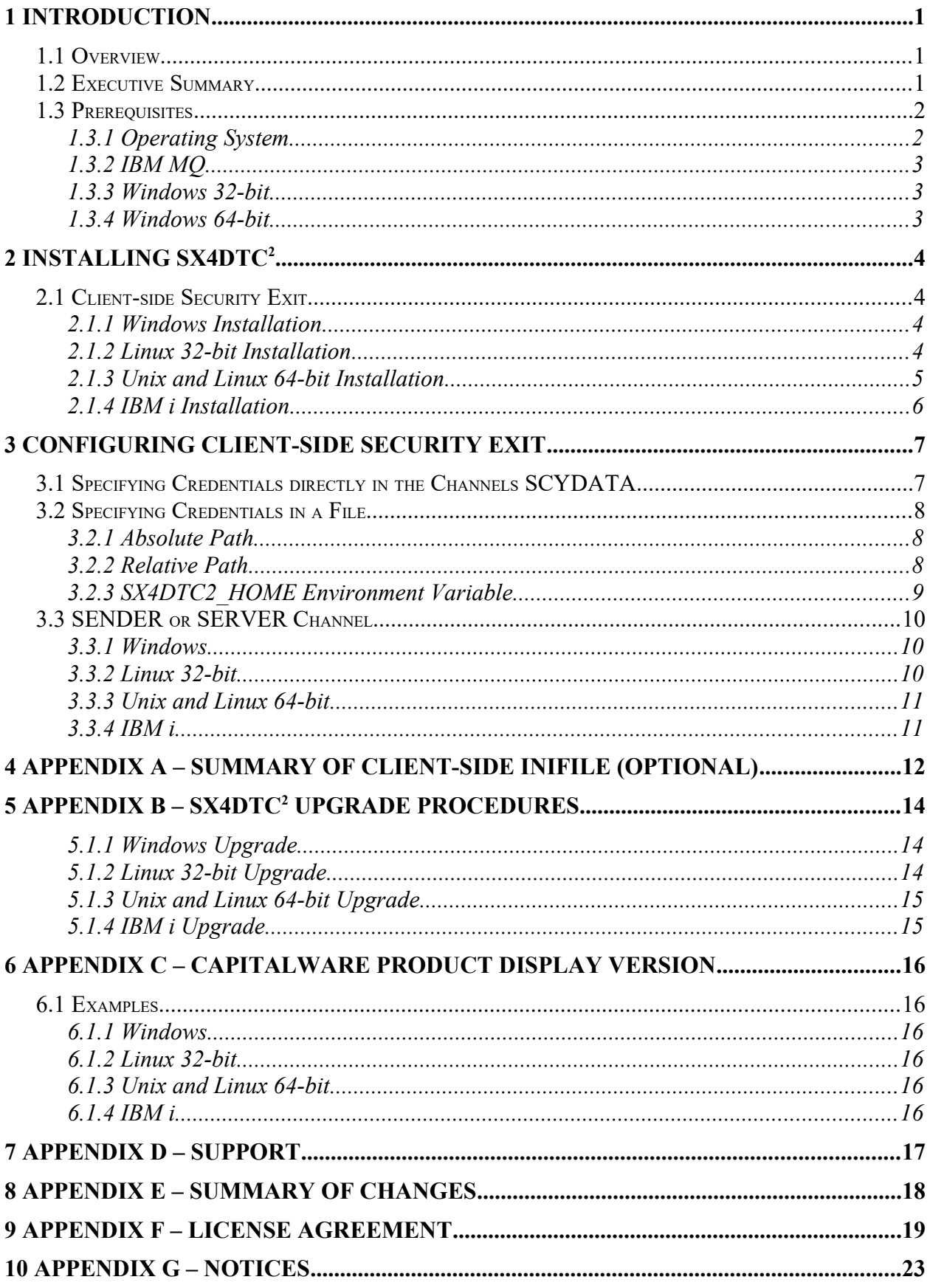

# <span id="page-4-2"></span>**1 Introduction**

## <span id="page-4-1"></span>**1.1 Overview**

Client-side Security Exit for Depository Trust Clearing Corporation  $(SX4DTC^2)$  is a new solution that allows a company to perform verification with a Depository Trust Clearing Corporation queue manager. The client-side security exit will operate with IBM MQ v7.0, v7.1, v7.5, v8.0, v9.0, v9.1 and v9.2 in Windows, Unix, IBM i and Linux environments. It works with Sender, Server, and Cluster-Sender channels of IBM MQ queue manager.

The SX4DTC<sup>2</sup> solution is comprised of a client-side security exit.

Note: SunGard's Loanet division requires the EXACT same format as the client-side Security Exit for Depository Trust Clearing Corporation. Therefore, if your company is interacting with Loanet and requires a client-side MQ Security Exit, you can use  $\text{S}X4\text{D}\text{T}\text{C}^2$ .

The SX4DTC<sup>2</sup> solution is licensed as '*Licensed As Free*' meaning a user can freely download the software and use it (i.e. Same as how IBM licenses MQ Client software.). If the user wants support for  $S X 4 DTC^2$  then they can purchase a support subscription from Capitalware.

On AIX, HP-UX, Linux, Solaris and Windows,  $S X 4 D T C<sup>2</sup>$  can be configured and used with a non-default installation of MQ in a multi-install MQ environment.

Note: Raspberry Pi is a Linux ARM 32-bit OS (Operating System). Hence, simply follow the Linux 32-bit instructions for installing and using the solution on a Raspberry Pi.

## <span id="page-4-0"></span>**1.2 Executive Summary**

The SX4DTC<sup>2</sup> solution contains a client-side security exit.

The client-side security exit is available in 3 forms:

- ▶ Windows DLL
- $\triangleright$  Shared library for AIX, HP-UX, Linux, and Solaris.
- $\triangleright$  IBM i exit module

The major features of  $S X 4 D T C<sup>2</sup>$  are as follows:

- $\triangleright$  Performs verification with a Depository Trust Clearing Corporation queue manager
- $\triangleright$  Provides logging capability for all outbound connection requests regardless if they were successful or not.

## <span id="page-5-1"></span>**1.3 Prerequisites**

This section provides the minimum supported software levels. These prerequisites apply to client-side installations of  $S X 4 D T C<sup>2</sup>$ .

## <span id="page-5-0"></span>**1.3.1 Operating System**

 $S X 4 D T C<sup>2</sup>$  can be installed on any of the following supported servers:

#### **1.3.1.1 IBM AIX**

 $\triangleright$  IBM AIX 6L version 6.1 or higher

## **1.3.1.2 HP-UX IA64**

 $\triangleright$  HP-UX v11.23 or higher

## **1.3.1.3 IBM i (OS/400)**

 $\triangleright$  IBM i V6R1 or higher

## **1.3.1.4 Linux x86**

- $\triangleright$  Red Hat Enterprise Linux v5, v6, v7, v8
- $\triangleright$  SUSE Linux Enterprise Server v11, v12, v15

## **1.3.1.5 Linux x86\_64 (64-bit)**

- $\triangleright$  Red Hat Enterprise Linux v5, v6, v7, v8
- $\triangleright$  SUSE Linux Enterprise Server v11, v12, v15

## **1.3.1.6 Linux on POWER**

- $\triangleright$  Red Hat Enterprise Linux v5, v6, v7, v8
- $\triangleright$  SUSE Linux Enterprise Server v11, v12, v15

## **1.3.1.7 Linux on zSeries (64-bit)**

- $\triangleright$  Red Hat Enterprise Linux v5, v6, v7, v8
- $\triangleright$  SUSE Linux Enterprise Server v11, v12, v15

## **1.3.1.8 Raspberry Pi (Linux ARM 32-bit)**

 $\triangleright$  Raspberry Pi OS v9 or higher

## **1.3.1.9 Sun Solaris**

- $\triangleright$  Solaris SPARC v10 or higher
- $\geq$  Solaris x86 64 v10 or higher

## **1.3.1.10 Windows**

- $\triangleright$  Windows 2008, 2012 or 2016 Server (32-bit & 64-bit)
- $\triangleright$  Windows 7, 8, 8.1 or 10 (32-bit & 64-bit)

## **1.3.2 IBM MQ**

<span id="page-6-2"></span> $\triangleright$  IBM MQ v7.0, v7.1, v7.5, v8.0, v9.0, v9.1 and v9.2 (both 32-bit and 64-bit)

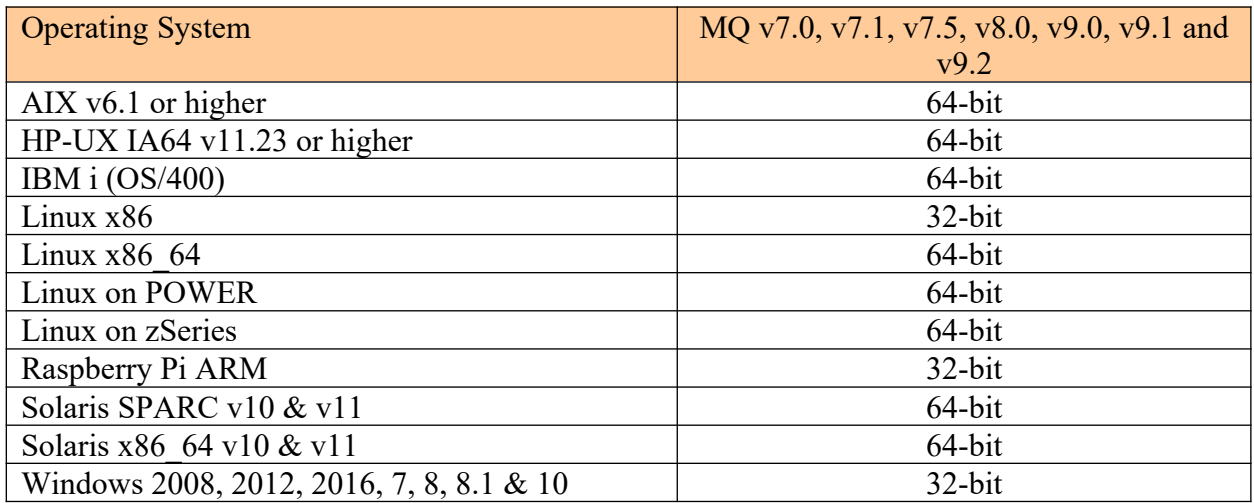

## <span id="page-6-1"></span>**1.3.3 Windows 32-bit**

The following is the software prerequisite for Windows 32-bit:

• Microsoft Visual C++ 2010 Redistributable Package (x86) https://www.microsoft.com/en-ca/download/details.aspx?id=5555

## <span id="page-6-0"></span>**1.3.4 Windows 64-bit**

The following is the software prerequisite for Windows 64-bit:

• Microsoft Visual  $C++2010$  Redistributable Package (x64) https://www.microsoft.com/en-ca/download/details.aspx?id=14632

## <span id="page-7-3"></span>**2 Installing SX4DTC<sup>2</sup>**

This section describes how to install SX4DTC<sup>2</sup>.

## <span id="page-7-2"></span>**2.1 Client-side Security Exit**

#### <span id="page-7-1"></span>**2.1.1 Windows Installation**

To install the security exit on Windows, first unzip the **sx4dtc2.zip** and then run the **sx4dtc2** setup.exe file. Follow the on-screen instructions and the security exit will be installed in the **C:\Capitalware\SX4DTC2\** directory (default installation).

The user may copy or ftp the sx4dtc2.dll file from one Windows server to another Windows server.

## <span id="page-7-0"></span>**2.1.2 Linux 32-bit Installation**

To install the 32-bit version of SX4DTC<sup>2</sup> on Linux, first unzip the **sx4dtc2.zip** and then select the appropriate TAR file for the target platform. You will find 2 TAR files in the original ZIP file:

- **Linux\_x86/sx4dtc2\_linux.tar**
- **RaspberryPi\_ARM/sx4dtc2\_raspberrypi\_arm.tar**

Steps to install the client-side security exit:

- 1. ftp or copy the selected TAR file to the target platform to the */var/mqm/exits/* directory.
- 2. Un-tar the sx4dtc2\_xxx.tar file into the */var/mqm/exits/* sub-directory (xxx is either aix, hpux, solaris or linux)

#### cd /var/mqm/exits/ tar -xvf sx4dtc2\_xxx.tar

- 3. Change directory to */var/mqm/exits/*
- 4. Next, do the following commands against *SX4DTC2*:

#### chown mqm:mqm sx4dtc2 chmod 550 sx4dtc2

## <span id="page-8-0"></span>**2.1.3 Unix and Linux 64-bit Installation**

To install the 64-bit version of SX4DTC<sup>2</sup> on Unix or Linux, first unzip the **sx4dtc2.zip** and then select the appropriate TAR file for the target platform. You will find 9 TAR files in the original ZIP file:

- **AIX/64-bit/sx4dtc2\_aix53\_64.tar**
- **AIX/64-bit/sx4dtc2** aix61 64.tar for AIX v6.1 or higher
- **HPUX\_IA64 /sx4dtc2\_hpux64\_ia64.tar**
- **Linux\_x86\_64/sx4dtc2\_linux\_x86\_64.tar**
- **Linux\_POWER/sx4dtc2\_linux\_power64.tar**
- **Linux\_zSeries/64-bit/sx4dtc2\_linux\_zseries64.tar**
- Solaris SPARC/64-bit/sx4dtc2 solaris64.tar for Solaris SPARC v8 and v9
- Solaris SPARC/64-bit/sx4dtc2 solaris10 64.tar for Solaris SPARC v10 or higher
- **Solaris\_x86\_64/sx4dtc2\_solaris\_x86\_64.tar**

Steps to install the client-side security exit:

- 1. ftp or copy the selected TAR file to the target platform to the */var/mqm/exits64/* directory.
- 2. Un-tar the sx4dtc2\_xxx.tar file into the */var/mqm/exits64/* sub-directory (xxx is either aix, hpux, solaris or linux)

#### cd /var/mqm/exits64/ tar -xvf sx4dtc2\_xxx64.tar

- 3. Change directory to */var/mqm/exits64/*
- 4. Next, do the following commands against *SX4DTC<sup>2</sup>* :

chown mqm:mqm sx4dtc2 chmod 550 sx4dtc2

## <span id="page-9-0"></span>**2.1.4 IBM i Installation**

To install the SX4DTC<sup>2</sup> on IBM i, first unzip the **sx4dtc2.zip** and then select the files in the IBM i (IBM i) directory.

- **sx4dtc2.savf** is the IBM i 'Save File' that contains the library with the security exit.
- **sx4dtc2** iseries.tar is the IBM i IFS TAR file that contains a sample initialization file for the client-side security exit and sample MQSC script to define MQ channels with the security exits.

Steps to install the client-side security exit:

1. Log onto the target IBM i server and do the following command:

## CRTSAVF FILE(QGPL/SX4DTC2)

2. ftp the IBM i files to the IBM i server as follows:

```
ftp –s:sx4dtc2_iseries.ftp iseries_hostname
```

```
your-IBM i-userid
your-IBM i-password
binary
cd QGPL
put sx4dtc2.savf
quote SITE NAMEFMT 1
cd /QIBM/UserData/mqm/
put sx4dtc2_iseries.tar
quit
```
3. Log onto the target IBM i server and do the following commands:

```
RSTLIB SAVLIB(SX4DTC2) DEV(*SAVF) SAVF(QGPL/SX4DTC2)
CLRSAVF FILE(QGPL/SX4DTC2)
CHGOBJOWN OBJ(SX4DTC2) OBJTYPE(*LIB) NEWOWN(QMQM)
qsh
cd /QIBM/UserData/mqm/
tar -xvf sx4dtc2_iseries.tar
chown -R QMQM sx4dtc2
rm sx4dtc2_iseries.tar
```
# <span id="page-10-1"></span>**3 Configuring Client-side Security Exit**

This section describes how to configure the client-side security exit.

## <span id="page-10-0"></span>**3.1 Specifying Credentials directly in the Channels SCYDATA**

Security User Data (SCYDATA) field must NOT exceed 32 characters.

To explicitly set the Company, UserID and Password in the channel's SCYDATA field then set SCYDATA as follows:

## C=yourcompany;U=youruserid;P=yourpassword

where :

- yourcompany is the company's Depository Trust Clearing Corporation Identification
- youruserid is the company's UserID as given by Depository Trust Clearing Corporation
- yourpassword is the company's Password as given by Depository Trust Clearing Corporation

E.g. Windows

```
DEFINE CHANNEL ('TEST.CHL') CHLTYPE(SDR) +
       TRPTYPE(TCP) +
 SCYEXIT('C:\Capitalware\SX4DTC2\sx4dtc2(SX)') +
 SCYDATA('C=A001;U=roger;P=mypwd') +
       REPLACE
```
## <span id="page-11-2"></span>**3.2 Specifying Credentials in a File**

Security User Data (SCYDATA) field must NOT exceed 32 characters. In order to work with this limitation,  $S X 4 D T C<sup>2</sup>$  supports 3 ways to specify an IniFile path: absolute path, relative path and environment variable.

## <span id="page-11-1"></span>**3.2.1 Absolute Path**

Absolute pathing (specifying the complete path) for the SCYDATA works on Linux, Unix and Windows platforms.

E.g. Windows

```
DEFINE CHANNEL ('TEST.CHL') CHLTYPE(SDR) +
        TRPTYPE(TCP) +
        SCYEXIT('C:\Capitalware\SX4DTC2\sx4dtc2(SX)') +
       SCYDATA('C:\Capitalware\SX4DTC2\sx4dtc2.ini') +
        REPLACE
```
Hence, SX4DTC2 will use the following path as the IniFile path: C:\Capitalware\SX4DTC2\

## <span id="page-11-0"></span>**3.2.2 Relative Path**

Relative pathing for the SCYDATA is supported on Linux, IBM i, Unix and Windows platforms.  $S$ X4DTC<sup>2</sup> will extract the path from  $S$ CYEXIT field and prefix it to the IniFile specified in the SCYDATA field in order to locate the IniFile.

E.g. Unix

```
DEFINE CHANNEL ('TEST.CHL') CHLTYPE(SDR) +
        TRPTYPE(TCP) +
        SCYEXIT('/var/mqm/exits/sx4dtc2(SX)') +
        SCYDATA('sx4dtc2.ini') +
       REPLACE
```
Hence,  $\text{S} \text{X} \text{4} \text{D} \text{T} \text{C}^2$  will use the following path as the IniFile path: /var/mqm/exits/

## <span id="page-12-0"></span>**3.2.3 SX4DTC2\_HOME Environment Variable**

 $S$ X4DTC<sup>2</sup> supports the use of the  $S$ X4DTC2 HOME environment variable which holds the directory path information. SX4DTC2\_HOME environment variable is supported on Linux, IBM i, Unix and Windows platforms.

E.g. Unix

export SX4DTC2\_HOME=/really/long/path/MQHA/QMgrName/data/

```
DEFINE CHANNEL ('TEST.CHL') CHLTYPE(SDR) +
 TRPTYPE(TCP) +
 SCYEXIT('/var/mqm/exits64/sx4dtc2(SX)') +
 SCYDATA('sx4dtc2.ini') +
      REPLACE
```
Hence,  $\text{SX4DTC}^2$  will use the following path as the IniFile path: /really/long/path/MQHA/QMgrName/data/

## <span id="page-13-2"></span>**3.3 SENDER or SERVER Channel**

This section describes the necessary entries to enable the client-side security exit. The MQ Administrator will need to update 2 fields of the SENDER (or SERVER) Channel that the clientside security exit will be applied to.

## <span id="page-13-1"></span>**3.3.1 Windows**

On Windows, SCYEXIT and SCYDATA will contain the following values assuming a default install.

- SCYEXIT
	- C:\Capitalware\SX4DTC2\sx4dtc2(SX)
- SCYDATA
	- Explicitly set the credentials in the SCYDATA field c=A001;u=roger;p=mypwd
	- Or specify the credentials in a file then input the filename in the SCYDATA field C:\Capitalware\SX4DTC2\sx4dtc2.ini

```
DEFINE CHANNEL ('TEST.CHL') CHLTYPE(SDR) +
       TRPTYPE(TCP) +
 SCYEXIT('C:\Capitalware\SX4DTC2\sx4dtc2(SX)') +
 SCYDATA('C=A001;U=roger;P=mypwd') +
       REPLACE
```
## <span id="page-13-0"></span>**3.3.2 Linux 32-bit**

On Linux, SCYEXIT and SCYDATA will contain the following values assuming a default install:

- SCYEXIT /var/mqm/exits/sx4dtc2(SX)
- SCYDATA
	- Explicitly set the credentials in the SCYDATA field c=A001;u=roger;p=mypwd
	- Or specify the credentials in a file then input the filename in the SCYDATA field C:\Capitalware\SX4DTC2\sx4dtc2.ini

```
DEFINE CHANNEL ('TEST.CHL') CHLTYPE(SDR) +
       TRPTYPE(TCP) +
 SCYEXIT('/var/mqm/exits/sx4dtc2(SX)') +
 SCYDATA('C=A001;U=roger;P=mypwd') +
       REPLACE
```
## <span id="page-14-1"></span>**3.3.3 Unix and Linux 64-bit**

On Unix and Linux (excluding Linux x86), SCYEXIT and SCYDATA will contain the following values assuming a default install:

- SCYEXIT
	- /var/mqm/exits64/sx4dtc2(SX)
- SCYDATA
	- Explicitly set the credentials in the SCYDATA field c=A001;u=roger;p=mypwd
	- Or specify the credentials in a file then input the filename in the SCYDATA field C:\Capitalware\SX4DTC2\sx4dtc2.ini

```
DEFINE CHANNEL ('TEST.CHL') CHLTYPE(SDR) +
       TRPTYPE(TCP) +
 SCYEXIT('/var/mqm/exits64/sx4dtc2(SX)') +
 SCYDATA('C=A001;U=roger;P=mypwd') +
       REPLACE
```
## <span id="page-14-0"></span>**3.3.4 IBM i**

On IBM i, SCYEXIT and SCYDATA will contain the following values assuming a default install:

- SCYEXIT is made up of 10 characters for program name (padded with blanks) followed by 10 characters for the LIBRARY name (padded with blanks). SX4DTC2 SX4DTC2
- SCYDATA
	- Explicitly set the credentials in the SCYDATA field c=A001;u=roger;p=mypwd
	- Or specify the credentials in a file then input the filename in the SCYDATA field sx4dtc2.ini

```
DEFINE CHANNEL ('TEST.CHL') CHLTYPE(SDR) +
       TRPTYPE(TCP) +
 SCYEXIT('SX4DTC2 SX4DTC2 ') +
 SCYDATA('C=A001;U=roger;P=mypwd') +
       REPLACE
```
# <span id="page-15-0"></span>**4 Appendix A – Summary of Client-side IniFile (Optional)**

The sample IniFile below is the sx4dtc2.ini file supplied for Windows. The IniFile supports the following keywords and their values:

```
LogMode=N
LogFile=C:\Capitalware\SX4DTC2\sx4dtc2.log
#
Company=A001
UserID=Roger
Password=MyPwd
```
#### **Note: Keywords are case sensitive**.

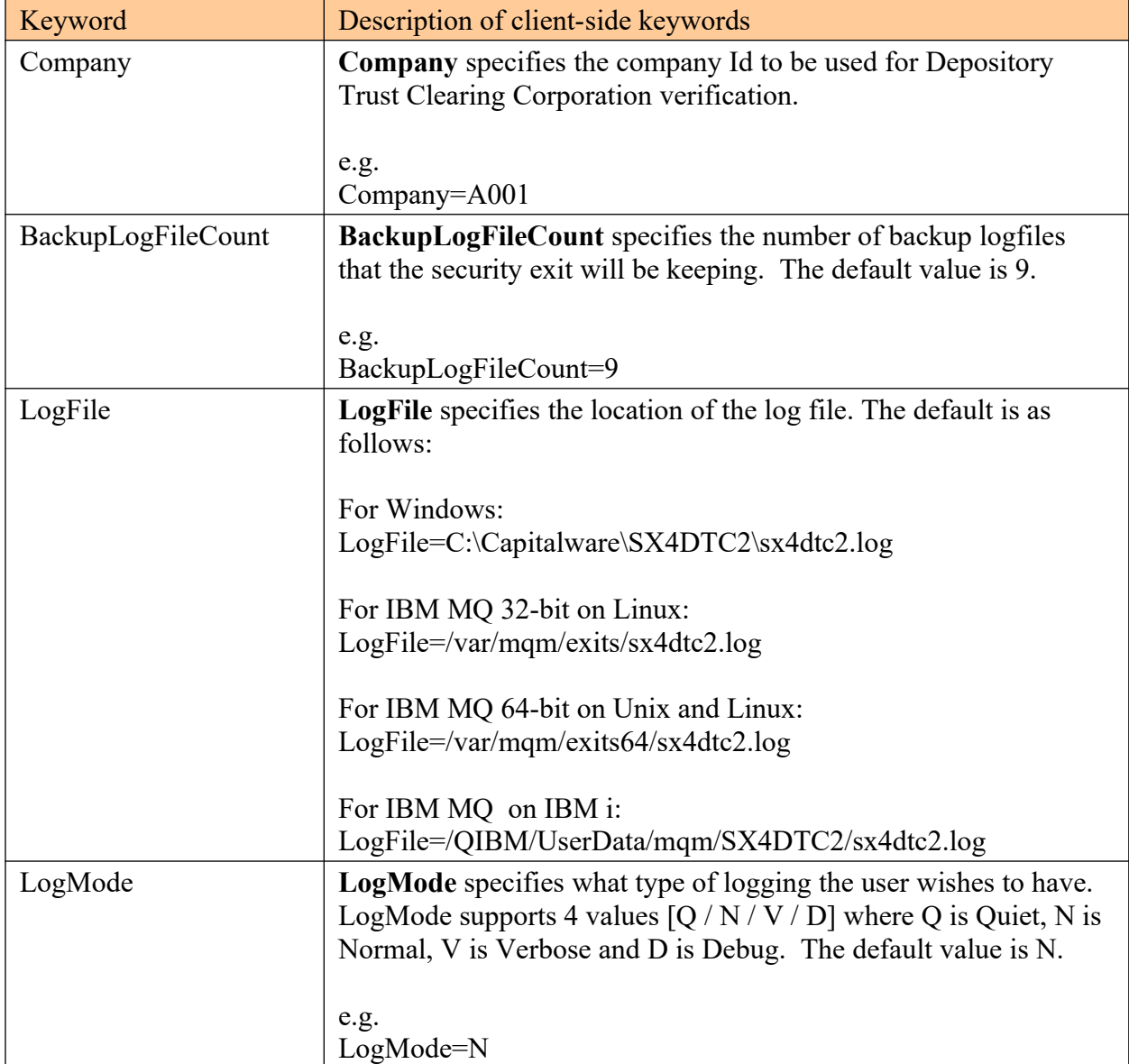

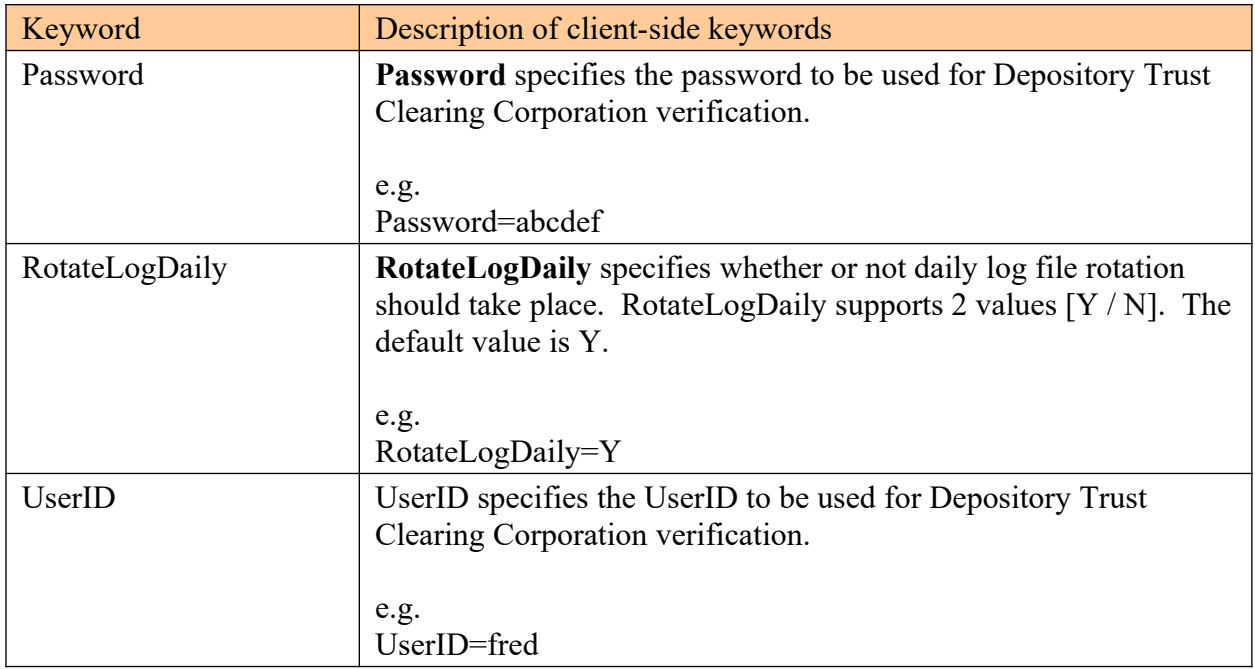

# <span id="page-17-2"></span>**5 Appendix B – SX4DTC<sup>2</sup> Upgrade Procedures**

To upgrade an existing installation of SX4DTC<sup>2</sup> from an older version to a newer version, do please do the following in the appropriate section below.

## **5.1.1 Windows Upgrade**

- <span id="page-17-1"></span> $\triangleright$  Stop all of the channels using the SX4DTC<sup>2</sup> client-side security exit or completely stop the queue manager.
- $\triangleright$  Backup all SX4DTC<sup>2</sup> IniFiles in the SX4DTC2 install directory
- $\triangleright$  If SX4DTC<sup>2</sup> was installed using the Windows Installer then
	- o Click the *Start* -> *All Programs* -> *Control Panel* -> *Add or Remove Programs*, select SX4DTC<sup>2</sup> from the list and click the **Remove** button then follow the prompts to remove it
	- o Run the **SX4DTC2-setup.exe** file from the **Windows** directory to install the new version
- $\triangleright$  Otherwise copy the following files (latest version) to the SX4DTC2 install directory:
	- SX4DTC2.dll
	- notatelog.bat
- Restore the SX4DTC<sup>2</sup> IniFiles if they were altered / deleted.
- $\triangleright$  Start all of the channels using the SX4DTC<sup>2</sup> client-side security exit or restart the queue manager if it was previously stopped.

## **5.1.2 Linux 32-bit Upgrade**

- <span id="page-17-0"></span> $\triangleright$  Login under the mqm account
- $\triangleright$  Stop all of the channels using the SX4DTC<sup>2</sup> client-side security exit or completely stop the queue manager.
- $\triangleright$  Backup all SX4DTC<sup>2</sup> IniFiles in the SX4DTC2 install directory
- Copy the appropriate tar file to the */var/mqm/exits/* directory
- $\triangleright$  Un-tar the contents of the tar file.
	- i.e. For AIX, do the following command:

## tar -xvf sx4dtc2\_linux.tar

- $\triangleright$  Run the script as follows: ./setsx4dtc2.sh
- Restore the SX4DTC<sup>2</sup> IniFiles if they were altered / deleted.
- $\triangleright$  Delete the SX4DTC2 tar file
- $\triangleright$  Start all of the channels using the SX4DTC<sup>2</sup> client-side security exit or restart the queue manager if it was previously stopped.

## **5.1.3 Unix and Linux 64-bit Upgrade**

- <span id="page-18-1"></span> $\triangleright$  Stop all of the channels using the SX4DTC<sup>2</sup> client-side security exit or completely stop the queue manager.
- $\triangleright$  Backup all SX4DTC<sup>2</sup> IniFiles in the SX4DTC2 install directory
- Copy the appropriate tar file to the */var/mqm/exits64/* directory
- $\triangleright$  Un-tar the contents of the tar file. i.e. For AIX, do the following command: tar -xvf sx4dtc2\_aix.tar
- $\triangleright$  Run the script as follows:

## ./setsx4dtc2.sh

- Restore the SX4DTC<sup>2</sup> IniFiles if they were altered / deleted.
- $\triangleright$  Delete the SX4DTC<sup>2</sup> tar file
- Start all of the channels using the  $S X 4 D T C<sup>2</sup>$  client-side security exit or restart the queue manager if it was previously stopped.

## **5.1.4 IBM i Upgrade**

- <span id="page-18-0"></span> $\triangleright$  Stop all of the channels using the SX4DTC<sup>2</sup> client-side security exit or completely stop the queue manager.
- $\triangleright$  Backup all SX4DTC<sup>2</sup> IniFiles in the SX4DTC2 install directory
- $\triangleright$  ftp the IBM i files to the IBM i server as follows:

## ftp –s:sx4dtc2\_iseries.ftp iseries\_hostname

```
your-IBM i-userid
your-IBM i-password
binary
cd QGPL
put sx4dtc2.savf
quote SITE NAMEFMT 1
cd /QIBM/UserData/mqm/
put sx4dtc2_iseries.tar
quit
```
 $\triangleright$  Log onto the target IBM i server and do the following commands:

```
RSTLIB SAVLIB(SX4DTC2) DEV(*SAVF) SAVF(QGPL/SX4DTC2)
CLRSAVF FILE(QGPL/SX4DTC2)
CHGOBJOWN OBJ(SX4DTC2) OBJTYPE(*LIB) NEWOWN(QMQM)
qsh
cd /QIBM/UserData/mqm/
tar -xvf sx4dtc2_iseries.tar
chown -R QMQM SX4DTC2
rm sx4dtc2_iseries.tar
```
- $\triangleright$  Restore the SX4DTC<sup>2</sup> IniFiles if they were altered / deleted.
- $\triangleright$  Start all of the channels using the SX4DTC<sup>2</sup> client-side security exit or restart the queue manager if it was previously stopped.

# <span id="page-19-5"></span>**6 Appendix C – Capitalware Product Display Version**

 $S X 4 D T C<sup>2</sup>$  includes a program to display the product version number. The command to display the product version number is:

## cwdspver

## <span id="page-19-4"></span>**6.1 Examples**

#### <span id="page-19-3"></span>**6.1.1 Windows**

To use the cwdspver program on Windows, open a Command prompt and change the directory to C:\Capitalware\SX4DTC2\ and type the following:

cwdspver.exe

## <span id="page-19-2"></span>**6.1.2 Linux 32-bit**

To use the cwdspver program on Unix/Linux for MQ 32-bit, open a shell prompt and change directory to **/var/mqm/exits/** and type the following:

./cwdspver

## <span id="page-19-1"></span>**6.1.3 Unix and Linux 64-bit**

To use the cwdspver program on Unix/Linux for MQ 64-bit, open a shell prompt and change directory to  $\sqrt{var/mqm/exits64}$  and type the following:

./cwdspver

## <span id="page-19-0"></span>**6.1.4 IBM i**

To use the cwdspver program on IBM i for MQ, issue the following command on the prompt:

CALL SX4DTC2/CWDSPVER

# <span id="page-20-0"></span>**7 Appendix D – Support**

The support for  $S X 4 DTC^2$  can be found at the following location (requires a support contract):

## **Online Help Desk Ticketing System at**

www.capitalware.com/phpst/

## **By email at:**

support@capitalware.com

## **By regular mail at:**

Capitalware Inc. Attn: SX4DTC<sup>2</sup> Support Unit 11, 1673 Richmond Street, PMB524 London, Ontario N6G2N3 Canada

# <span id="page-21-0"></span>**8 Appendix E – Summary of Changes**

- $\triangleright$  SX4DTC<sup>2</sup> v1.0.5
	- o Enhanced the code for dumping the pointers passed into exit.
	- o Fixed an issue in the subroutine that removes trailing blanks
	- o Fixed an issue with default exit path
- $\triangleright$  SX4DTC<sup>2</sup> v1.0.4
	- o Added code to append trailing slash for ExitPath if it is missing.
	- o Tuned the code that is called on entry
	- o Tuned the logging code
- $\triangleright$  SX4DTC<sup>2</sup> v1.0.3
	- o Fixed an issue in the logging framework where a constant was being modified.
- $\triangleright$  SX4DTC<sup>2</sup> v1.0.2
	- o Enhanced logging the LogFile keyword now supports the following tokens: %QM%, %CHL%, %UID%, %PID% & %TID%
- $\triangleright$  SX4DTC<sup>2</sup> v1.0.1
	- o Fixed an issue on Windows with freeing environment variable memory (error with FreeEnvironmentStrings Windows API call)
	- o Fixed an issue with using "size\_t" variable type when it should have been "int"
- $\triangleright$  SX4DTC<sup>2</sup> v1.0.0
	- o Initial release.

# <span id="page-22-0"></span>**9 Appendix F – License Agreement**

Apache License Version 2.0, January 2004 http://www.apache.org/licenses/

#### TERMS AND CONDITIONS FOR USE, REPRODUCTION, AND DISTRIBUTION

1. Definitions.

"License" shall mean the terms and conditions for use, reproduction, and distribution as defined by Sections 1 through 9 of this document.

"Licensor" shall mean the copyright owner or entity authorized by the copyright owner that is granting the License.

"Legal Entity" shall mean the union of the acting entity and all other entities that control, are controlled by, or are under common control with that entity. For the purposes of this definition, "control" means (i) the power, direct or indirect, to cause the direction or management of such entity, whether by contract or otherwise, or (ii) ownership of fifty percent (50%) or more of the outstanding shares, or (iii) beneficial ownership of such entity.

"You" (or "Your") shall mean an individual or Legal Entity exercising permissions granted by this License.

"Source" form shall mean the preferred form for making modifications, including but not limited to software source code, documentation source, and configuration files.

"Object" form shall mean any form resulting from mechanical transformation or translation of a Source form, including but not limited to compiled object code, generated documentation, and conversions to other media types.

"Work" shall mean the work of authorship, whether in Source or Object form, made available under the License, as indicated by a copyright notice that is included in or attached to the work (an example is provided in the Appendix below).

"Derivative Works" shall mean any work, whether in Source or Object form, that is based on (or derived from) the Work and for which the editorial revisions, annotations, elaborations, or other modifications represent, as a whole, an original work of authorship. For the purposes of this License, Derivative Works shall not include works that remain separable from, or merely link (or bind by name) to the interfaces of, the Work and Derivative Works thereof.

"Contribution" shall mean any work of authorship, including the original version of the Work and any modifications or additions to that Work or Derivative Works thereof, that is intentionally submitted to Licensor for inclusion in the Work by the copyright owner or by an individual or Legal Entity authorized to submit on behalf of the copyright owner. For the purposes of this

definition, "submitted" means any form of electronic, verbal, or written communication sent to the Licensor or its representatives, including but not limited to communication on electronic mailing lists, source code control systems, and issue tracking systems that are managed by, or on behalf of, the Licensor for the purpose of discussing and improving the Work, but excluding communication that is conspicuously marked or otherwise designated in writing by the copyright owner as "Not a Contribution."

"Contributor" shall mean Licensor and any individual or Legal Entity on behalf of whom a Contribution has been received by Licensor and subsequently incorporated within the Work.

2. Grant of Copyright License. Subject to the terms and conditions of this License, each Contributor hereby grants to You a perpetual, worldwide, non-exclusive, no-charge, royalty-free, irrevocable copyright license to reproduce, prepare Derivative Works of, publicly display, publicly perform, sublicense, and distribute the Work and such Derivative Works in Source or Object form.

3. Grant of Patent License. Subject to the terms and conditions of this License, each Contributor hereby grants to You a perpetual, worldwide, non-exclusive, no-charge, royalty-free, irrevocable (except as stated in this section) patent license to make, have made, use, offer to sell, sell, import, and otherwise transfer the Work, where such license applies only to those patent claims licensable by such Contributor that are necessarily infringed by their Contribution(s) alone or by combination of their Contribution(s) with the Work to which such Contribution(s) was submitted. If You institute patent litigation against any entity (including a cross-claim or counterclaim in a lawsuit) alleging that the Work or a Contribution incorporated within the Work constitutes direct or contributory patent infringement, then any patent licenses granted to You under this License for that Work shall terminate as of the date such litigation is filed.

4. Redistribution. You may reproduce and distribute copies of the Work or Derivative Works thereof in any medium, with or without modifications, and in Source or Object form, provided that You meet the following conditions:

(a) You must give any other recipients of the Work or Derivative Works a copy of this License; and

(b) You must cause any modified files to carry prominent notices stating that You changed the files; and

(c) You must retain, in the Source form of any Derivative Works that You distribute, all copyright, patent, trademark, and attribution notices from the Source form of the Work, excluding those notices that do not pertain to any part of the Derivative Works; and

(d) If the Work includes a "NOTICE" text file as part of its distribution, then any Derivative Works that You distribute must include a readable copy of the attribution notices contained within such NOTICE file, excluding those notices that do not pertain to any part of the Derivative Works, in at least one of the following places: within a NOTICE text file distributed as part of the Derivative Works; within the Source form or documentation, if provided along with the Derivative Works; or, within a display generated by the Derivative Works, if and wherever such third-party notices normally appear. The contents of the NOTICE file are for

informational purposes only and do not modify the License. You may add Your own attribution notices within Derivative Works that You distribute, alongside or as an addendum to the NOTICE text from the Work, provided that such additional attribution notices cannot be construed as modifying the License.

You may add Your own copyright statement to Your modifications and may provide additional or different license terms and conditions for use, reproduction, or distribution of Your modifications, or for any such Derivative Works as a whole, provided Your use, reproduction, and distribution of the Work otherwise complies with the conditions stated in this License.

5. Submission of Contributions. Unless You explicitly state otherwise, any Contribution intentionally submitted for inclusion in the Work by You to the Licensor shall be under the terms and conditions of this License, without any additional terms or conditions. Notwithstanding the above, nothing herein shall supersede or modify the terms of any separate license agreement you may have executed with Licensor regarding such Contributions.

6. Trademarks. This License does not grant permission to use the trade names, trademarks, service marks, or product names of the Licensor, except as required for reasonable and customary use in describing the origin of the Work and reproducing the content of the NOTICE file.

7. Disclaimer of Warranty. Unless required by applicable law or agreed to in writing, Licensor provides the Work (and each Contributor provides its Contributions) on an "AS IS" BASIS, WITHOUT WARRANTIES OR CONDITIONS OF ANY KIND, either express or implied, including, without limitation, any warranties or conditions of TITLE, NON-INFRINGEMENT, MERCHANTABILITY, or FITNESS FOR A PARTICULAR PURPOSE. You are solely responsible for determining the appropriateness of using or redistributing the Work and assume any risks associated with Your exercise of permissions under this License.

8. Limitation of Liability. In no event and under no legal theory, whether in tort (including negligence), contract, or otherwise, unless required by applicable law (such as deliberate and grossly negligent acts) or agreed to in writing, shall any Contributor be liable to You for damages, including any direct, indirect, special, incidental, or consequential damages of any character arising as a result of this License or out of the use or inability to use the Work (including but not limited to damages for loss of goodwill, work stoppage, computer failure or malfunction, or any and all other commercial damages or losses), even if such Contributor has been advised of the possibility of such damages.

9. Accepting Warranty or Additional Liability. While redistributing the Work or Derivative Works thereof, You may choose to offer, and charge a fee for, acceptance of support, warranty, indemnity, or other liability obligations and/or rights consistent with this License. However, in accepting such obligations, You may act only on Your own behalf and on Your sole responsibility, not on behalf of any other Contributor, and only if You agree to indemnify, defend, and hold each Contributor harmless for any liability incurred by, or claims asserted against, such Contributor by reason of your accepting any such warranty or additional liability.

## END OF TERMS AND CONDITIONS

Copyright 2012 Capitalware Inc.

Unless required by applicable law or agreed to in writing, software distributed under the License is distributed on an "AS IS" BASIS, WITHOUT WARRANTIES OR CONDITIONS OF ANY KIND, either express or implied. See the License for the specific language governing permissions and limitations under the License.

# <span id="page-26-0"></span>**10 Appendix G – Notices**

## **Trademarks:**

AIX, IBM, MQSeries, OS/2 Warp, OS/400, IBM i, MVS, OS/390, WebSphere, IBM MQ and z/ OS are trademarks of International Business Machines Corporation.

HP-UX is a trademark of Hewlett-Packard Company.

Intel is a registered trademark of Intel Corporation.

Java, J2SE, J2EE, Sun and Solaris are trademarks of Sun Microsystems Inc.

Linux is a trademark of Linus Torvalds.

Mac OS X is a trademark of Apple Computer Inc.

Microsoft, Windows, Windows NT, and the Windows logo are trademarks of Microsoft Corporation.

UNIX is a registered trademark of the Open Group.

WebLogic is a trademark of BEA Systems Inc.